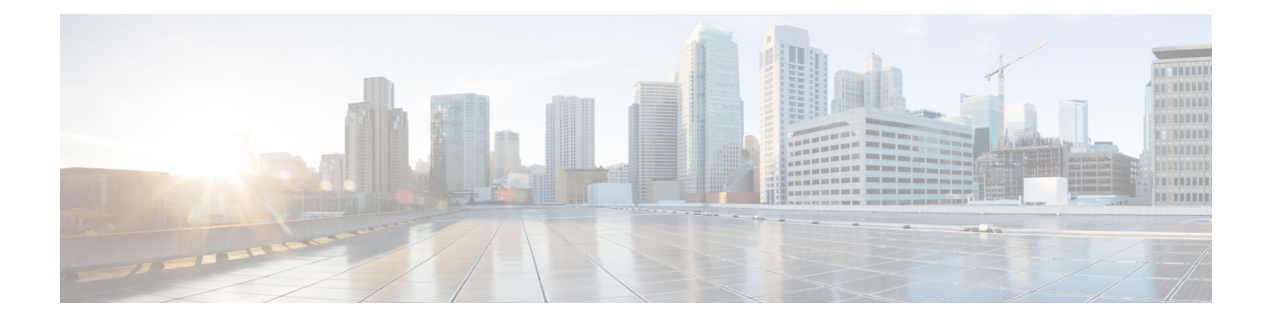

# **Uw headset**

- [Cisco-hoofdtelefoon](#page-0-0) 520-serie, op pagina 1
- [Cisco-hoofdtelefoon](#page-1-0) 530-serie, op pagina 2
- [Cisco-hoofdtelefoon](#page-4-0) 560-serie, op pagina 5
- Nieuwe en gewijzigde [informatie,](#page-17-0) op pagina 18
- Verwante [documentatie,](#page-19-0) op pagina 20

# <span id="page-0-0"></span>**Cisco-hoofdtelefoon 520-serie**

De Cisco-headsets 521 en 522 zijn twee vaste headsets die zijn ontwikkeld voor gebruik met Cisco IP-telefoons en -apparaten. De Cisco-hoofdtelefoon 521 heeft een enkele oortelefoon voor uitgebreid gebruik en comfort terwijl de Cisco-hoofdtelefoon 522 twee oortelefoons heeft voor gebruik op een lawaaierige werkplek.

Beide headsets hebben een connector van 3,5 mm voor gebruik op pc's en mobiele apparaten. Met de connector van 3,5 mm werkt de headset zoals andere headsets die op de audioaansluitingen worden aangesloten.

De headsets worden ook geleverd met een inline USB-controller die eenvoudig toegang biedt tot mogelijkheden voor gespreksbeheer, inclusief het beantwoorden, beëindigen, afwijzen, in de wacht zetten en hervatten van gesprekken, het dempen en de volumeregeling. De inline controller is ook beschikbaar met een USB-C-connector.

Als de firmwareversie van de hoofdtelefoon 2.3(1) of hoger is, kunt u de gespreksbesturing via uw Cisco-hoofdtelefoon 520-serie laten gaan wanneer u schakelt tussen softclients. U kunt bijvoorbeeld een gesprek in de Webex-app (versie 41.8 of hoger) dempen en een inkomende oproep via Cisco Jabber (versie 14.1 of later) beantwoorden via de Jabber-gebruikersinterface. Wanneer het Jabber-gesprek is voltooid, kunt u uw Webex-gesprek hervatten en het gespreksbeheer via uw hoofdtelefoon behouden.

Zie Multi-app functie voor de [Cisco-hoofdtelefoon](h56x_b_cisco-500-series-user-guide_chapter2.pdf#nameddest=unique_4) voor meer informatie over besturing met meerdere toepassingen.

Raadpleeg de [compatibiliteitshandleiding](https://www.cisco.com/c/en/us/td/docs/voice_ip_comm/cuipph/Headsets/Compatibility_Guide/n500_b_headset-compatibility.html) voor de Cisco-hoofdtelefoon voor volledige informatie over compatibiliteit met andere Cisco-apparaten en gespreksclients.

De knoppen van uw controller worden gebruikt voor basisgespreksfuncties.

#### **Figuur 1: Controller voor de Cisco-hoofdtelefoon 520-serie**

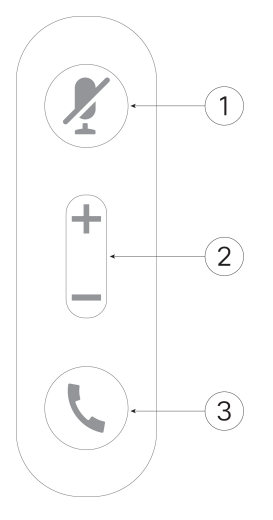

In de volgende tabel worden de knoppen beschreven van de controller voor Cisco-hoofdtelefoon 521 en 522.

| <b>Nummer</b> | <b>Naam</b>    | <b>Beschrijving</b>                                                                                                    |
|---------------|----------------|----------------------------------------------------------------------------------------------------|
|               | De knop Dempen | Hiermee schakelt u de microfoon in of uit.                                                                                  |
|               | De knop Volume | Pas het volume van de hoofdtelefoon aan.                                                                                    |
| 3             | <b>Bellen</b>  | Gesprekken beheren:                                                                                                    |
|               |                | • Druk één keer om een gesprek te starten (alleen Cisco)<br>IP-telefoon)                                                    |
|               |                | • Druk één keer om een inkomende oproep te beantwoorden.                                                                    |
|               |                | • Druk en houd vast om een gesprek te beëindigen.                                                                           |
|               |                | • Druk twee keer om een inkomende oproep te weigeren.                                                                       |
|               |                | • Druk één keer om een actief gesprek in de wacht te zetten.<br>Druk nogmaals op een gesprek op te halen uit de wachtstand. |

**Tabel 1: Knoppen op de controller voor de Cisco-hoofdtelefoon 520-serie**

# <span id="page-1-0"></span>**Cisco-hoofdtelefoon 530-serie**

De Cisco-headset 531 en de 532 zijn twee vaste headsets die zijn ontwikkeld voor gebruik met Cisco IP-telefoons en andere vergelijkbare apparaten. De Cisco-hoofdtelefoon 531 is voorzien van één oortelefoon voor uitgebreid gebruik en comfort. De Cisco-hoofdtelefoon 532 is voorzien van twee oortelefoons voor gebruik op een lawaaierige werkplek.

Beide headsets hebben een RJ9-connector voor gebruik op de meeste Cisco IP-telefoons. Met de RJ9-connector werkt de hoofdtelefoon zoals andere headsets die op de headsetpoort op de telefoon worden aangesloten.

Er is ook een inline USB-adapter met een ingebouwde controller beschikbaar die eenvoudig toegang biedt tot gespreksbeheermogelijkheden, inclusief het beantwoorden, beëindigen, afwijzen, in wacht zetten en hervatten van gesprekken, het dempen en de volumeregeling. U kunt de snelle verbindingsverbreking op de USB-controllerkabel gebruiken om uw hoofdtelefoon van het ene naar het andere apparaat te verplaatsen.

De inline controller is ook beschikbaar met een USB-C-connector.

U kunt een tweede hoofdtelefoon aansluiten op de Cisco-hoofdtelefoon 530-serie met de Y-trainingskabel voor de Cisco-hoofdtelefoon 530-serie. Zie De [Cisco-hoofdtelefoon](#page-3-0) 530-serie Y-trainingskabel aansluiten en [gebruiken,](#page-3-0) op pagina 4 voor meer informatie.

Als de firmwareversie van de hoofdtelefoon 2.3(1) of hoger is, kunt u de gespreksbesturing via uw Cisco-hoofdtelefoon 530-serie laten gaan wanneer u schakelt tussen softclients. U kunt bijvoorbeeld een gesprek in de Webex-app (versie 41.8 of hoger) dempen en een inkomende oproep via Cisco Jabber (versie 14.1 of later) beantwoorden via de Jabber-gebruikersinterface. Wanneer het Jabber-gesprek is voltooid, kunt u uw Webex-gesprek hervatten en het gespreksbeheer via uw hoofdtelefoon behouden.

Zie Multi-app functie voor de [Cisco-hoofdtelefoon](h56x_b_cisco-500-series-user-guide_chapter2.pdf#nameddest=unique_4) voor meer informatie over besturing met meerdere toepassingen.

Raadpleeg de [compatibiliteitshandleiding](https://www.cisco.com/c/en/us/td/docs/voice_ip_comm/cuipph/Headsets/Compatibility_Guide/n500_b_headset-compatibility.html) voor de Cisco-hoofdtelefoon voor volledige informatie over compatibiliteit met andere Cisco-apparaten en gespreksclients.

De adapter wordt gebruikt voor basisgespreksfuncties.

**Figuur 2: Controller voor de Cisco-hoofdtelefoon 530-serie**

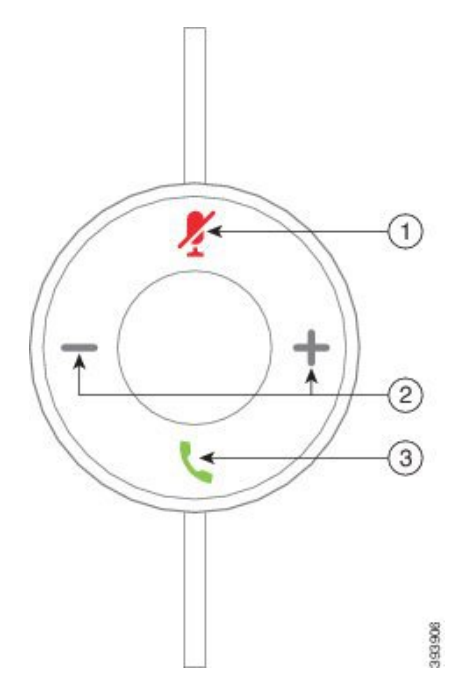

In de volgende tabel worden de knoppen beschreven van de USB-adapter voor de Cisco-hoofdtelefoon.

**Tabel 2: Knoppen van USB-adapter voor de Cisco-hoofdtelefoon**

| <b>Nummer</b> | Naam           | <b>Beschrijving</b>                        |
|---------------|----------------|--------------------------------------------|
|               | De knop Dempen | Hiermee schakelt u de microfoon in of uit. |

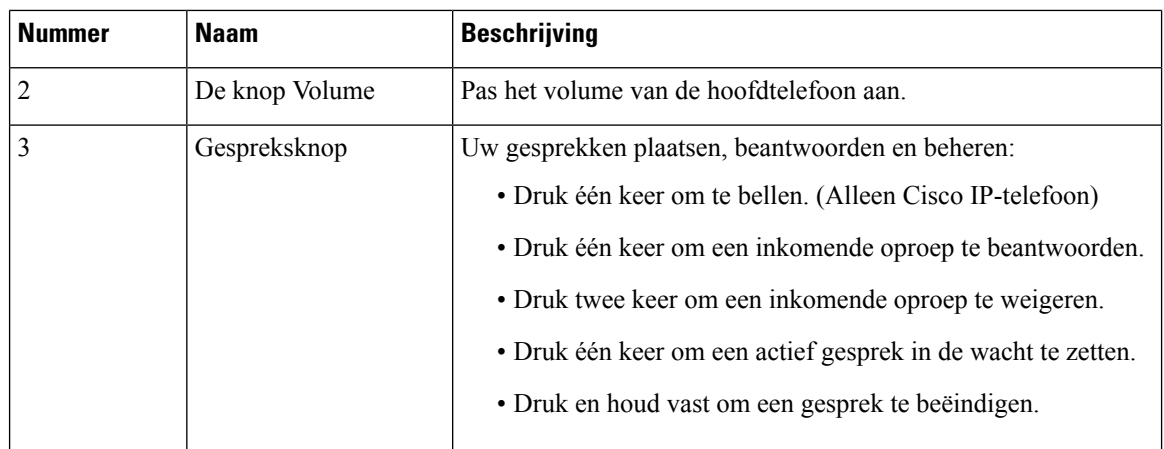

# <span id="page-3-0"></span>**De Cisco-hoofdtelefoon 530-serie Y-trainingskabel aansluiten en gebruiken**

U kunt een tweede hoofdtelefoon aansluiten op de Cisco-hoofdtelefoon 530-serie met de Y-trainingskabel. Met de Y-trainer kan een trainer meeluisteren met een gesprek van een deelnemer en zo nodig deelnemen aan het gesprek. De schakelaar op de kabel van de trainer wisselt de spraakcontrole tussen de headsets zodat een trainer of supervisor zo nodig snel aan een gesprek kan deelnemen. De kleur van elke arm van de kabel komt overeen met de kleuren op de schakelaar. Wanneer de schakelaar blauw wordt weergegeven, is de blauwe arm van de hoofdtelefoon actief. Wanneer de schakelaar lichtgrijs wordt weer gegeven, is de lichtgrijze arm van de kabel actief.

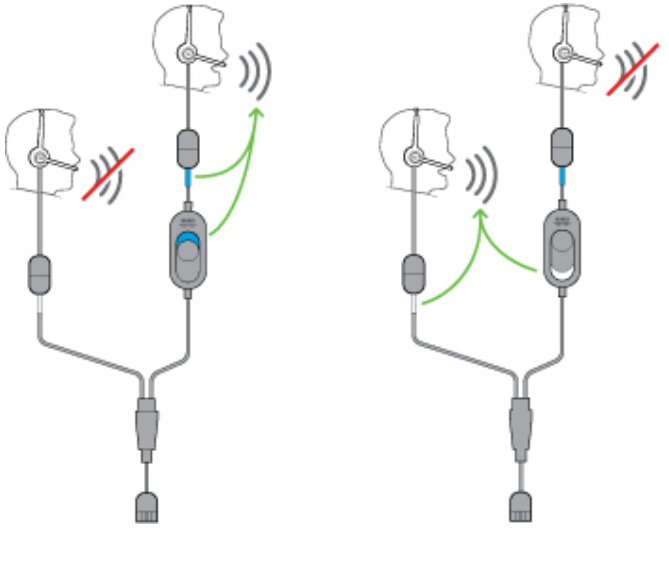

#### **Procedure**

- **Stap 1** Sluit de trainingskabel aan op de USB-controller van de Cisco-hoofdtelefoon 530-serie.
- **Stap 2** Verbind de hoofdtelefoon van de deelnemer met de arm van de trainerkabel zonder de bedieningsschakelaar.
- **Stap 3** Sluit de hoofdtelefoon van de trainer aan op de arm van de Y-kabel met de schakelaar.

**Stap 4** Gebruik de schakelaar op de trainerkabel om de spraakfeedback tussen de headsets te schakelen.

# <span id="page-4-0"></span>**Cisco-hoofdtelefoon 560-serie**

De Cisco-headset 560-serie bevat twee draadloze headsetmodellen die zijn ontworpen voor gebruik in een moderne kantoorruimte. De Cisco-hoofdtelefoon 561 is voorzien van één oortelefoon voor comfort en ondersteuning. De Cisco-hoofdtelefoon 562 biedt dubbele oorschelpen voor een rijk geluid en comfort in een lawaaierige kantoorruimte. Om deze reeks te gebruiken, hebt u ofwel de standaardbasis ofwel de multibasis nodig. De basissen worden op het gespreksapparaat aangesloten en vereenvoudigen de communicatie met de headset.

Elke headsetbasis heeft een maximumbereik van circa 45 meter, tenzij er sprake is van fysieke obstakels zoals muren en deuren of storingen van andere DECT-radiobronnen. Uw beheerder kan het bereik van uw hoofdtelefoon verhogen tot circa 100 meter. De koppeling van de hoofdtelefoon kan verloren gaan als de hoofdtelefoon te ver van de basis is verwijderd. Het basislampje brandt onafgebroken wit wanneer deze is gekoppeld met de hoofdtelefoon en knippert wanneer dat niet het geval is.

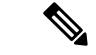

**Opmerking**

Vanaf firmwareversie 2.1(1), wordt uw hoofdtelefoon uitgeschakeld wanneer deze langer dan 20 minuten niet is gekoppeld met een basis. Deze functie bespaart batterijlading van de headset.

De Cisco-headset 560-serie is ontworpen om 10 uur lang onafgebroken te worden gebruikt. Plaats uw hoofdtelefoon in de basis wanneer de batterij bijna leeg is. Het duurt 3 uur tot een batterij volledig is opgeladen.

Als de firmwareversie van de hoofdtelefoon 2.1(1) of hoger is, kunt u de gespreksbesturing via uw Cisco-hoofdtelefoon 560-serie laten gaan wanneer u schakelt tussen softclients. U kunt bijvoorbeeld een gesprek dempen op de Webex-app en nog steeds gespreksbesturing hebben in Cisco Jabber.

Zie Multi-app functie voor de [Cisco-hoofdtelefoon](h56x_b_cisco-500-series-user-guide_chapter2.pdf#nameddest=unique_4) voor meer informatie over besturing met meerdere toepassingen.

Raadpleeg de [compatibiliteitshandleiding](https://www.cisco.com/c/en/us/td/docs/voice_ip_comm/cuipph/Headsets/Compatibility_Guide/n500_b_headset-compatibility.html) voor de Cisco-hoofdtelefoon voor volledige informatie over compatibiliteit met andere Cisco-apparaten en gespreksclients.

De knoppen van uw hoofdtelefoon worden gebruikt voor basisgespreksfuncties.

**Figuur 3: Knoppen van Cisco-hoofdtelefoon 561 en 562**

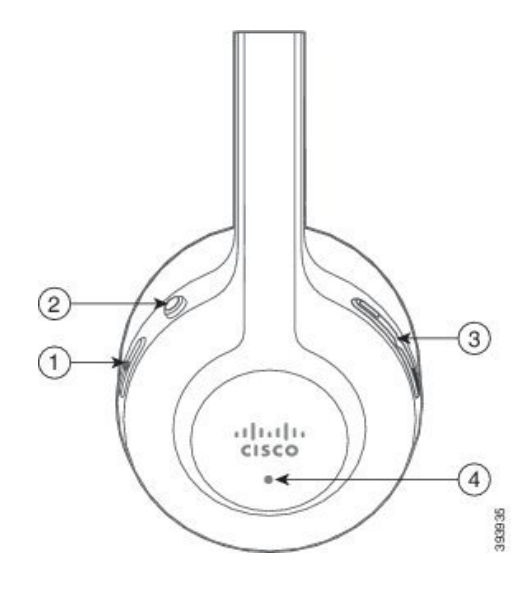

Π

In de volgende tabel worden de knoppen beschreven van de Cisco-hoofdtelefoon 521 en 522.

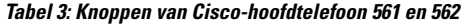

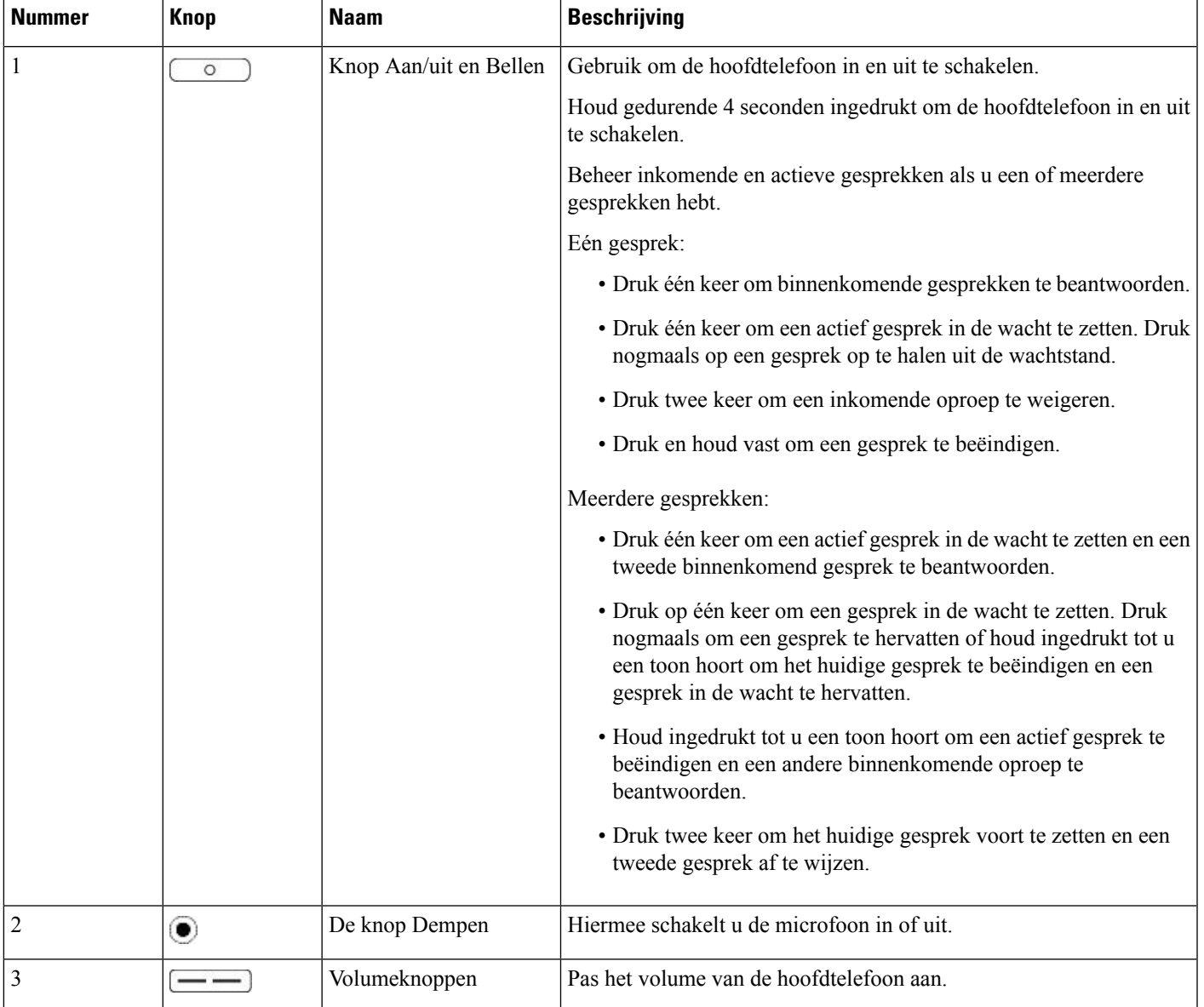

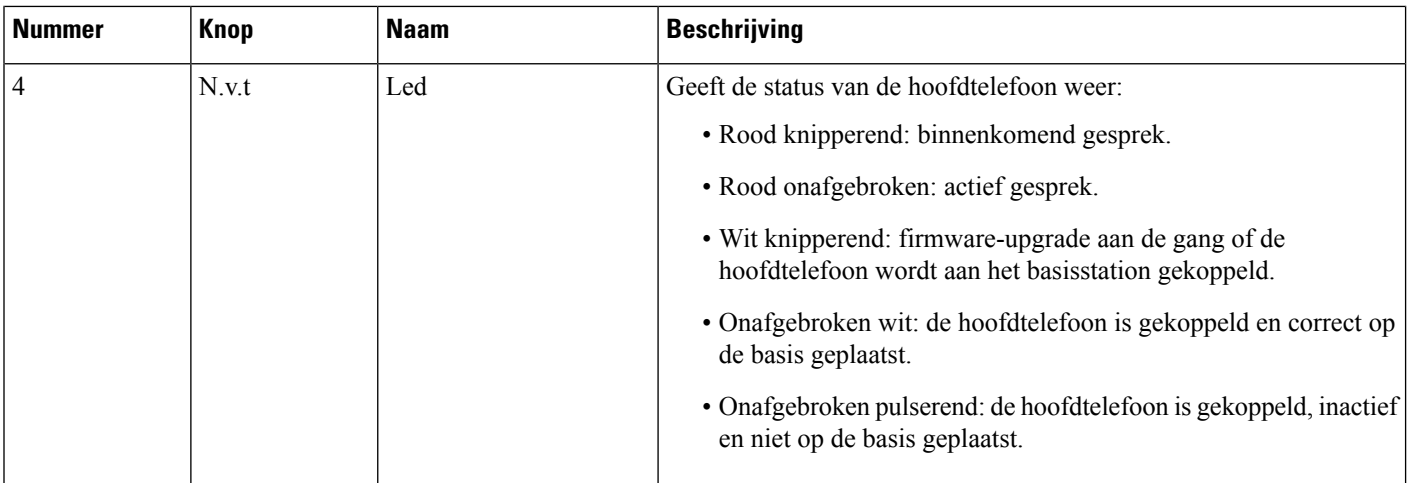

# **Cisco-hoofdtelefoon 561 en 562 standaardbasis**

De standaardbasis laadt uw hoofdtelefoon op en heeft ledlampjes die het batterijniveau en de gespreksstatus van uw hoofdtelefoon aangeven. U kunt gesprekken ook beantwoorden en beëindigen door uw hoofdtelefoon van de basis te tillen of op de basis te plaatsen.

De standaardbasis wordt met de volgende connectorkabels geleverd:

- Kabel USB naar USB: voor apparaten met USB-connectiviteit
- USB-Y-kabel: voor Cisco IP-telefoons zonder een USB-aansluiting
- Kabel USB-A naar USB-C: apart beschikbaar voor pc- of Mac-apparaten.

#### **Figuur 4: Standaardbasisleds**

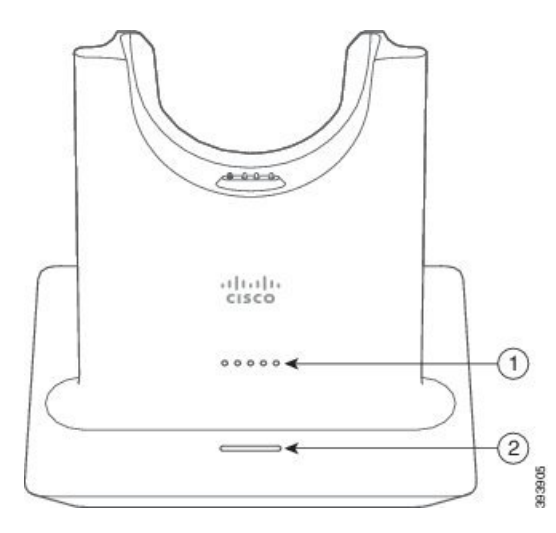

In de volgende tabel wordt de standaardbasis beschreven

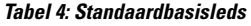

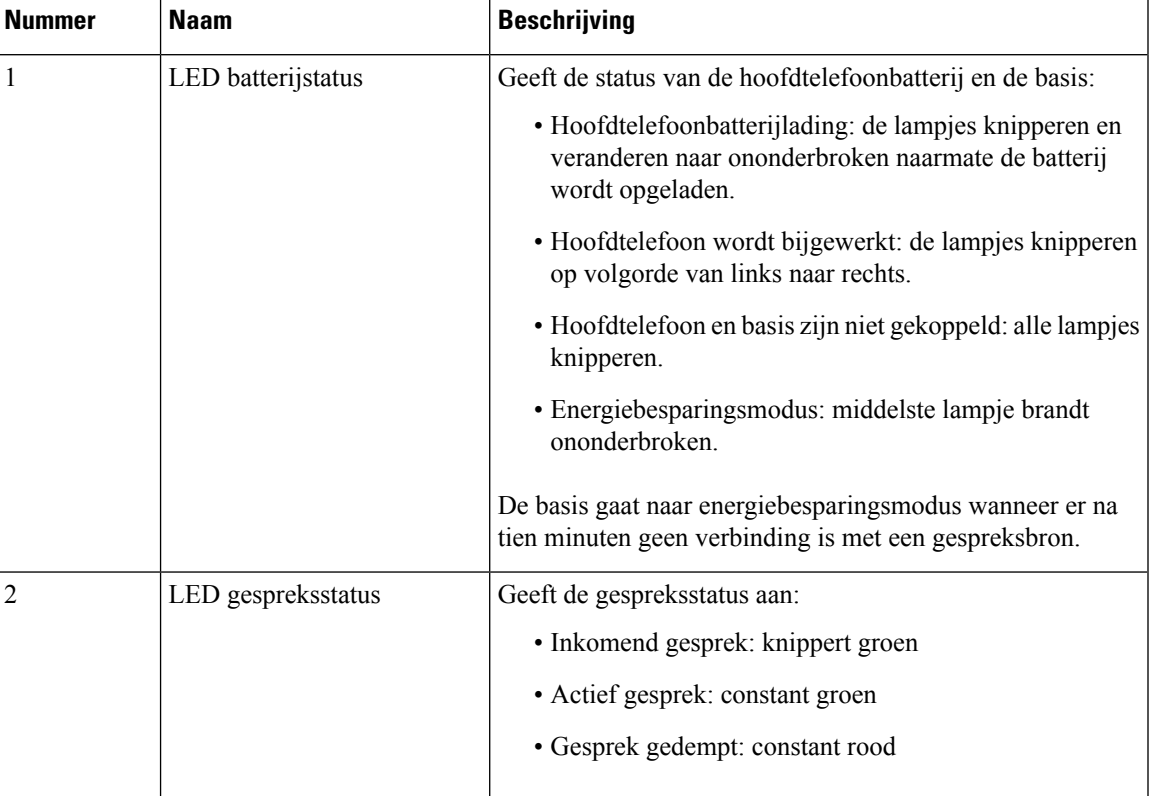

## **Cisco-hoofdtelefoon 561 en 562 met multibasis**

De multibasis kan tot drie gespreksbronnen verbinden via Bluetooth, de USB-aansluiting of de Y-kabel. De multibasis kan tot vier Bluetooth-apparaten opslaan. U kunt schakelen tussen de gespreksbronnen met de knoppen op de multibasis. U gebruikt de gespreksbeheerknoppen van de hoofdtelefoon om gesprekken te beantwoorden en te beëindigen. Wanneer de hoofdtelefoon zich in de basis bevindt, wordt de oproep automatisch beantwoord wanneer u de hoofdtelefoon uit de basis neemt U kunt de hoofdtelefoon terugzetten op de basis om het gesprek te beëindigen.

De multibasis wordt met de volgende connectorkabels geleverd:

- USB-naar-USB-kabel: voor Cisco IP-telefoons met USB-connectiviteit
- USB-Y-kabel: voor Cisco IP-telefoons zonder een USB-aansluiting
- Mini-USB-kabel: voor pc of Mac.
- Kabel Mini-USB naar USB-C: apart beschikbaar voor PC- of Mac-apparaten.

### **Figuur 5: Multibasisleds**

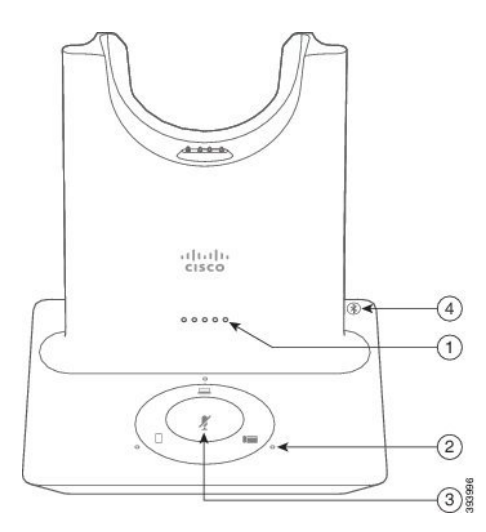

In de volgende tabel worden de leds van de Cisco-hoofdtelefoon 560-serie met multibasis beschreven.

#### **Tabel 5: Multibasisleds**

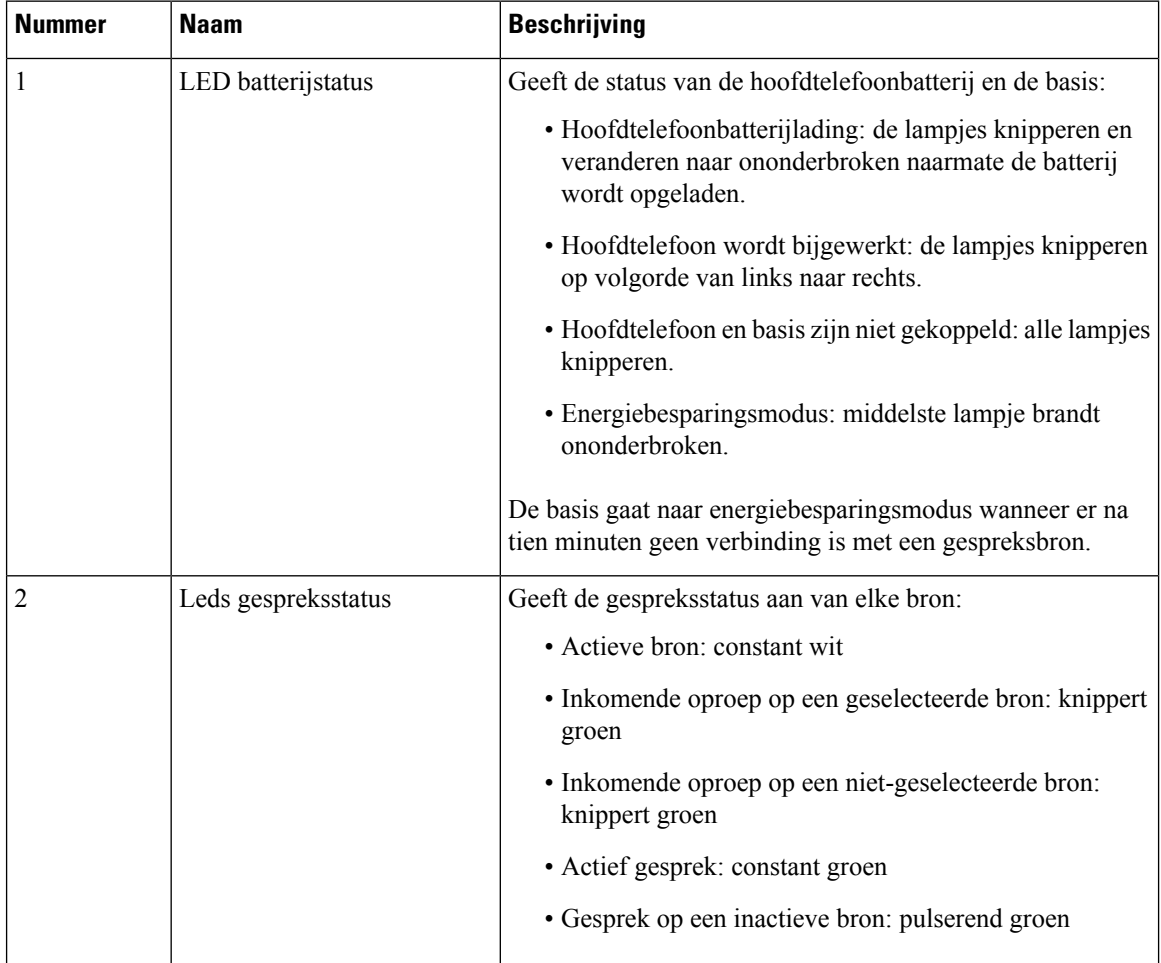

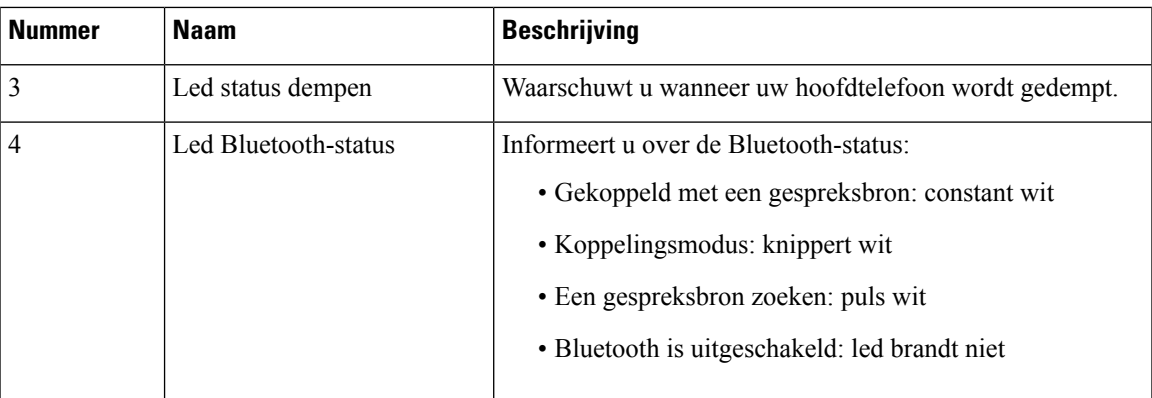

U gebruikt de bronbesturingsknoppen op de basis om de actieve bron te besturen. Elke bronknop stemt overeen met een specifieke verbinding op de multibasis.

Ook als u met een bron bent verbonden, is het mogelijk dat de led niet brandt. De bronled brandt alleen wanneer de bron is geselecteerd of een actief gesprek heeft. U kunt bijvoorbeeld correct via Bluetooth zijn verbonden met een Cisco IP-telefoon, uw pc en uw mobiele telefoon. De betreffende bronled brandt echter alleen wanneer de bron is geselecteerd, een actief gesprek heeft of een inkomend gesprek heeft. Druk op de bronknop om te controleren of een bron correct is verbonden. De bronled knippert drie keer als er geen verbinding is.

U kunt tussen actieve gespreksbronnen schakelen.

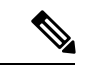

**Opmerking**

Zet een actief gesprek in wacht alvorens u naar een andere gespreksbron schakelt. Gesprekken op een gespreksbron worden niet automatisch in wacht gezet wanneer u naar een andere gegevensbron schakelt. In de volgende tabel worden de bronpictogrammen van de multibasis weergegeven met de bijbehorende verbindingen.

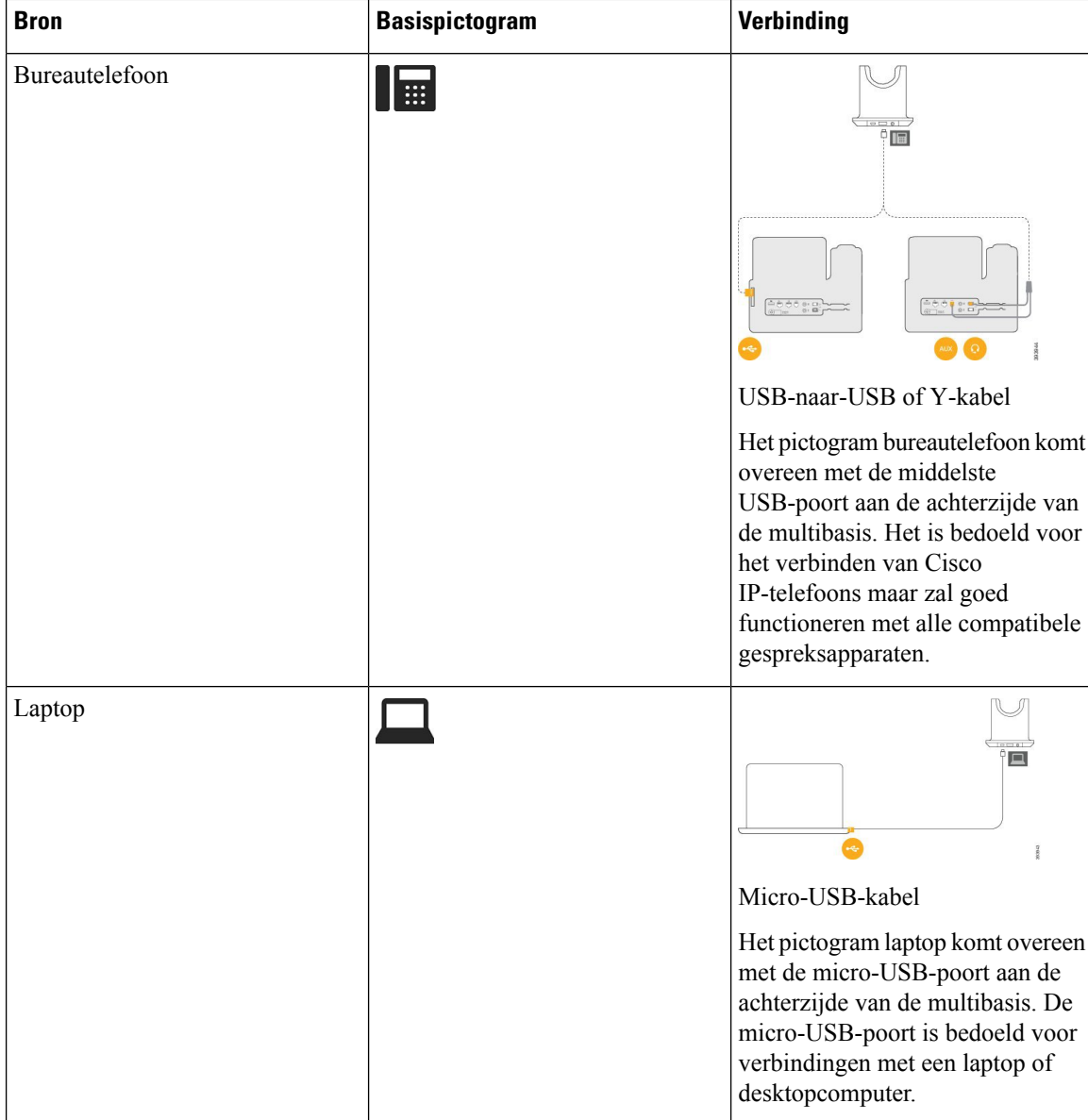

#### **Tabel 6: Bronsconsole multibasis**

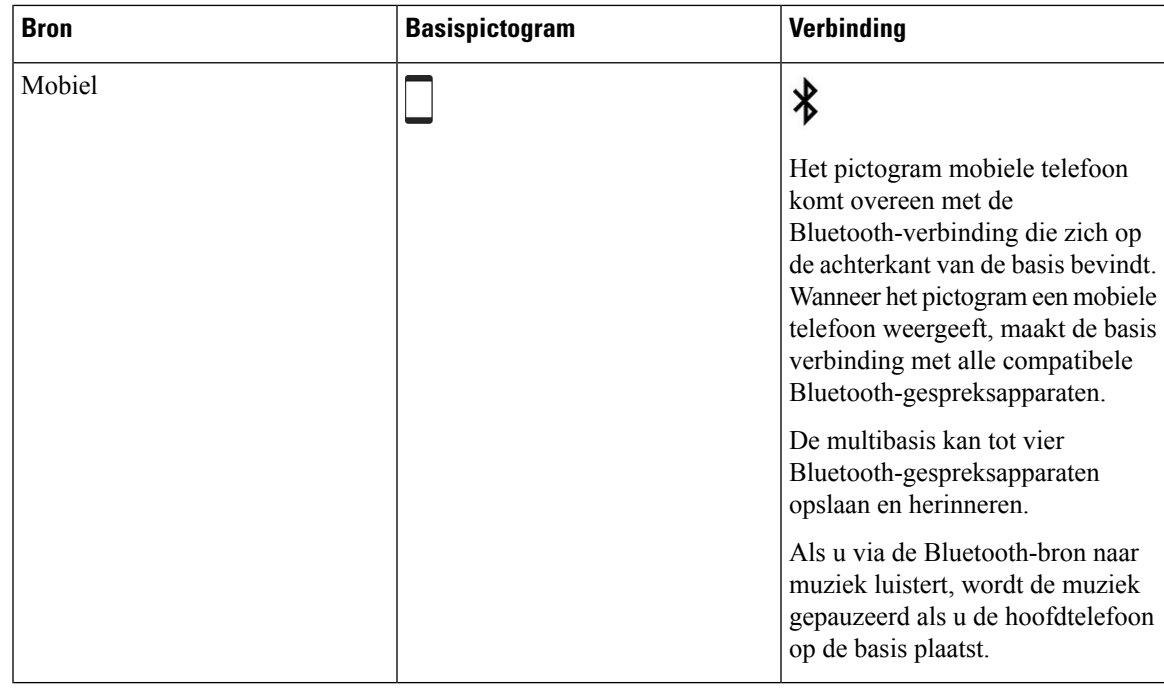

#### **Verwante onderwerpen**

De Multibasis met een [Bluetooth-apparaat](#page-12-0) verbinden, op pagina 13

### <span id="page-12-0"></span>**De Multibasis met een Bluetooth-apparaat verbinden**

De Cisco-hoofdtelefoon 560-serie met multibasis kan verbinding maken met Bluetooth-apparaten zoals een mobiele telefoon of tablet. De hoofdtelefoonbasis verschijnt op uw gespreksapparaat als **Cisco-hoofdtelefoon** gevolgd door de laatste drie cijfers van het serienummer van uw hoofdtelefoon.

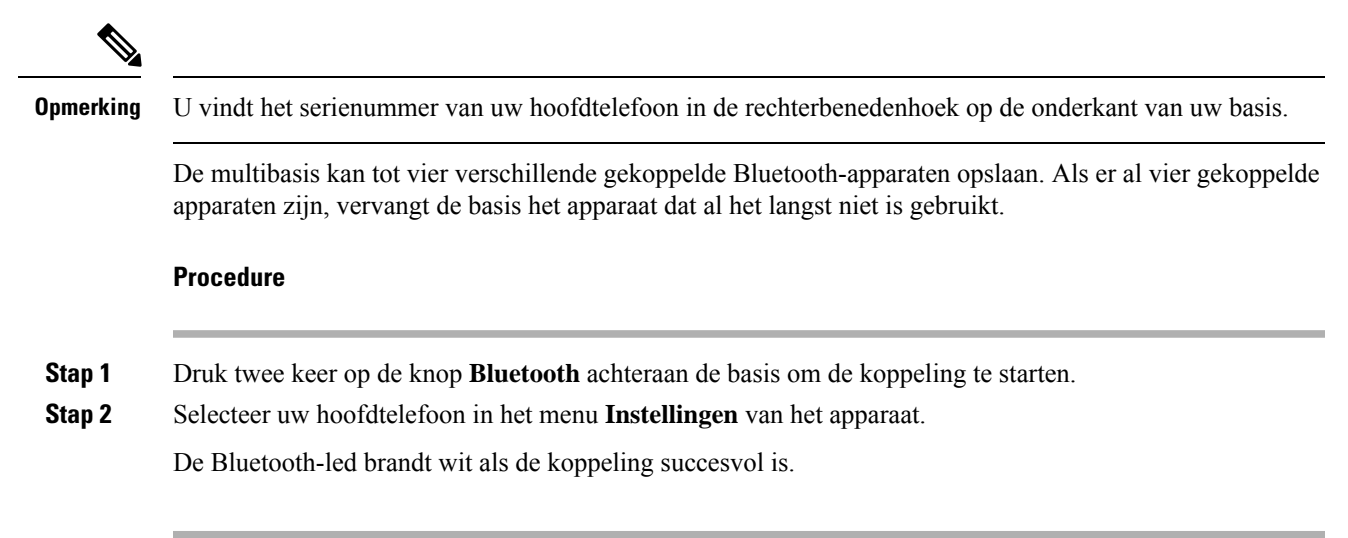

### **Bluetooth in- en uitschakelen met de multibasis**

Uw multibasis onthoudt het laatst aangesloten apparaat. Als u Bluetooth op de multibasis uitschakelt, stopt de verbinding met het apparaat. Als u Bluetooth opnieuw inschakelt, probeert de basis om opnieuw verbinding te maken met het apparaat.

#### **Procedure**

Druk één keer op de knop **Bluetooth** achterop de basis om het in of uit te schakelen.

### <span id="page-13-1"></span>**Alle Bluetooth-koppelingen wissen**

U kunt alle opgeslagen Bluetooth-apparaatkoppelingen wissen.

#### **Procedure**

Houd de knop **Bluetooth** achterop de multibasis gedurende vier seconden ingedrukt om het geheugen te wissen.

## <span id="page-13-0"></span>**Cisco-hoofdtelefoon 560-serie Conferencing**

Als uw beheerder headsetconferentie heeft ingeschakeld, kunt u maximaal drie gast Cisco-hoofdtelefoon 560-serie-headsets koppelen aan de standaardbasis of de multibasis. Met deze functie kunnen mensen die bij u in de buurt zitten met elkaar en hetzelfde gesprek verbinding maken via één basis. U kunt headsetconferentie gebruiken tijdens en buiten een actief gesprek. Als de gespreksbron of de multibasis is gedempt, kunnen headsets in conferentie met elkaar samenwerken zonder dat het actieve gesprek wordt verstoord.

Als u een gesprek voert en een collega nodig hebt om deel te nemen aan het gesprek, kan de hoofdtelefoon van de collega met uw basis koppelen. Wanneer het gesprek wordt beëindigd, zijn u en uw collega nog steeds met elkaar verbonden. Kies een basis die als primaire basis fungeert en koppel de headsets van uw collega aan die basis. Wanneer u geen personen meer nodig hebt die zijn verbonden met uw basis, kunnen ze hun hoofdtelefoon weer aan hun eigen basis koppelen.

Een hoofdtelefoon heeft headsetfirmwareversie 1.5 (1) of hoger nodig om conferentiemodus te kunnen gebruiken.

Met firmwareversie 2.1(1) of hoger van de hoofdtelefoon zijn conferentiemogelijkheden via hoofdtelefoon standaard ingeschakeld.

Wanneer de basis zich in de conferentiemodus bevindt, geven de batterijstatusleds het aantal verbonden headsets en de status van elke hoofdtelefoon weer. Met de rechterled wordt de status van de primaire hoofdtelefoon weergegeven, en de middelste leds geven de status van elke gasthoofdtelefoon aan. De leds branden op de volgorde waarop de headsets verbinding maken. Wanneer de verbinding van een hoofdtelefoon wordt verbroken, behouden nieuwere headsets hun positie op de basis. In de volgende afbeelding en tabel worden de corresponderende leds voor de conferentiemodus weergegeven.

#### **Figuur 6: Leds voor conferentie op de multibasis**

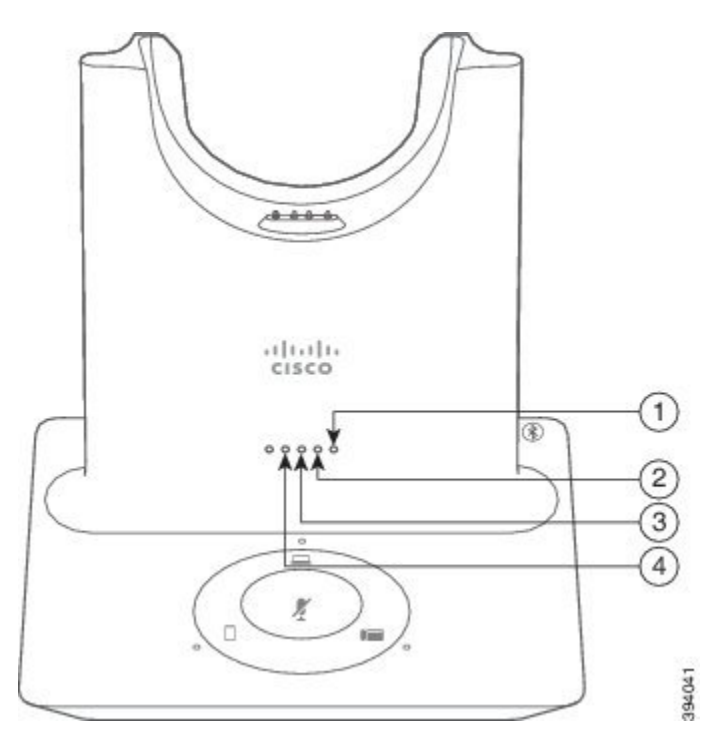

### **Tabel 7: Leds voor conferentie**

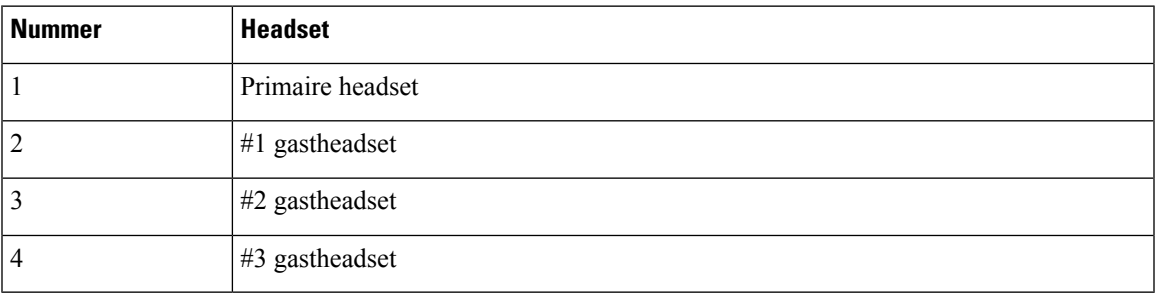

In de volgende tabel wordt ledgedrag beschreven wanneer een basis zich in de conferentiemodus bevindt.

#### **Tabel 8: Ledstatus voor conferentie**

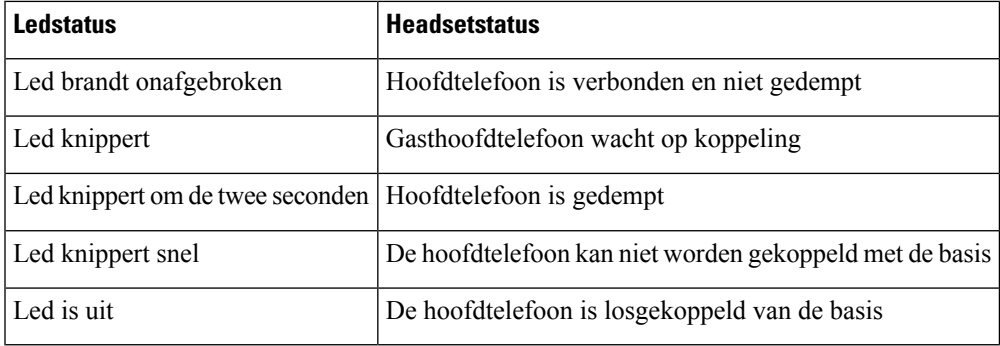

Gastheadsets gebruiken hun eigen afstemmingsinstellingen in de conferentiemodus. Gebruikers kunnen het volume in hun headsets dempen en aanpassen zonder de instellingen van andere headsets te wijzigen.

### <span id="page-15-0"></span>**Een gasthoofdtelefoon koppelen**

U kunt maximaal drie gastheadsets met een basis koppelen. Gastheadsets behouden de afstemmings- en volumeinstellingen. Gastheadsets zijn standaard gedempt wanneer ze worden gekoppeld. De primaire hoofdtelefoon speelt een toonindicatie af wanneer een gasthoofdtelefoon probeert te koppelen. De primaire hoofdtelefoon moet binnen 10 seconden de gasthoofdtelefoon bevestigen. Een tweede toon wordt afgespeeld wanneer de primaire hoofdtelefoon de gast accepteert voor conferentie. De leds van de originele basis van de gasthoofdtelefoon knipperen wit om aan te geven dat er geen gekoppelde hoofdtelefoon is.

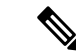

**Opmerking**

Wanneer de gasthoofdtelefoon probeert te koppelen, kan de primaire hoofdtelefoon geen inkomende oproepen accepteren totdat de gasthoofdtelefoon is geaccepteerd of afgewezen voor de basis.

#### **Voordat u begint**

De primaire hoofdtelefoon moet al zijn gekoppeld met de basis.

#### **Procedure**

**Stap 1** Plaats de gasthoofdtelefoon op de basis.

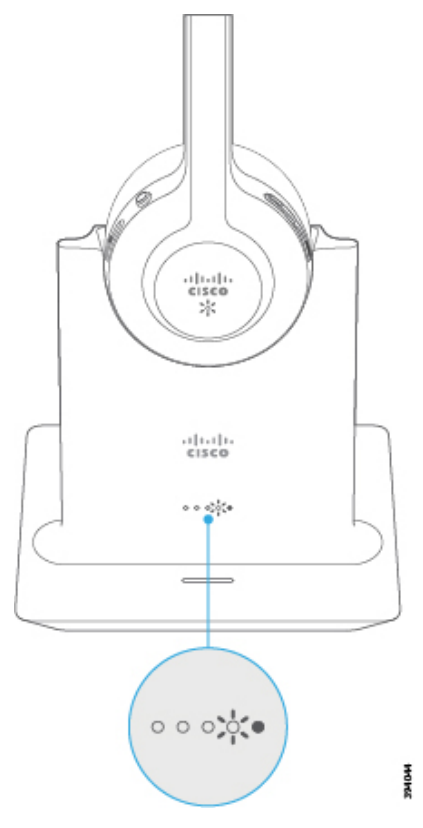

Ш

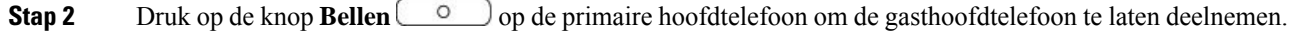

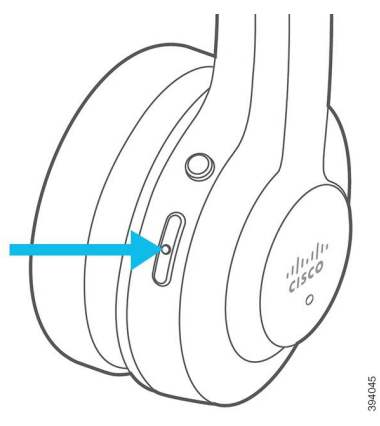

**Stap 3** Druk op de knop **Dempen** van de gasthoofdtelefoon om deel te nemen aan het gesprek.

### <span id="page-16-0"></span>**Een gasthoofdtelefoon ontkoppelen**

U kunt de gastheadsets ontkoppelen van de primaire basis.

#### **Procedure**

Voer een van de volgende acties uit.

- Houd de knop **Bellen**  $\Box$  op de gasthoofdtelefoon ingedrukt tot u een toon hoort.
- Plaats de primaire hoofdtelefoon op de basis. De verbinding met alle gastheadsets wordt verbroken.

## <span id="page-16-1"></span>**De primaire gekoppelde hoofdtelefoon wijzigen**

U kunt de primaire hoofdtelefoon op uw standaardbasis of multibasis wijzigen. Wanneer de nieuwe hoofdtelefoon wordt gekoppeld, speelt de vorige primaire hoofdtelefoon een toon af en wordt de koppeling met de basis verbroken.

#### **Procedure**

**Stap 1** Houd op de nieuwe hoofdtelefoon de knop **Dempen** gedurende vijf seconden ingedrukt totdat de led op de hoofdtelefoon snel rood en wit afwisselt.

**Stap 2** Plaats de nieuwe hoofdtelefoon op de basis.

**Opmerking** U kunt stap één overslaan als u de basis uitschakelt en weer inschakelt met de nieuwe hoofdtelefoon in de houder geplaatst.

## <span id="page-17-1"></span>**De primaire hoofdtelefoon van uw basis ontkoppelen**

U kunt een nieuwe primaire hoofdtelefoon toewijzen en de oude hoofdtelefoon dwingen om te ontkoppelen van uw basis. Dit is handig voor het geval u de primaire hoofdtelefoon niet kunt vinden en deze uitschakelt.

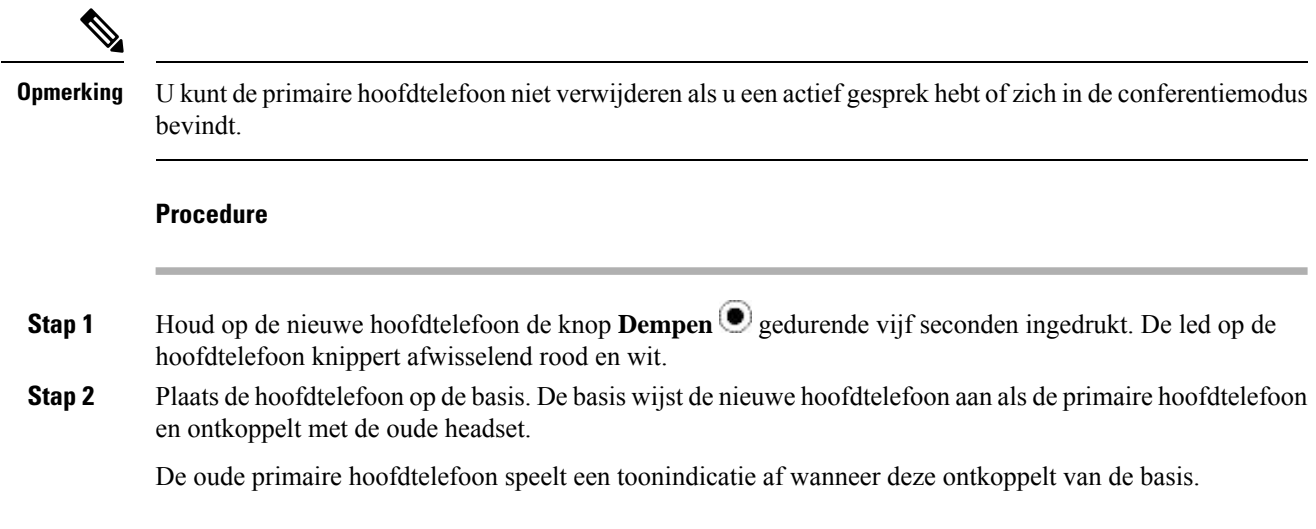

# <span id="page-17-0"></span>**Nieuwe en gewijzigde informatie**

# **Nieuwe informatie voor Firmware-versie 2.3(1)**

**Tabel 9: Revisies van de Gebruikershandleiding voor Cisco-hoofdtelefoons uit de 500-serie voor firmware-versie 2.3(1).**

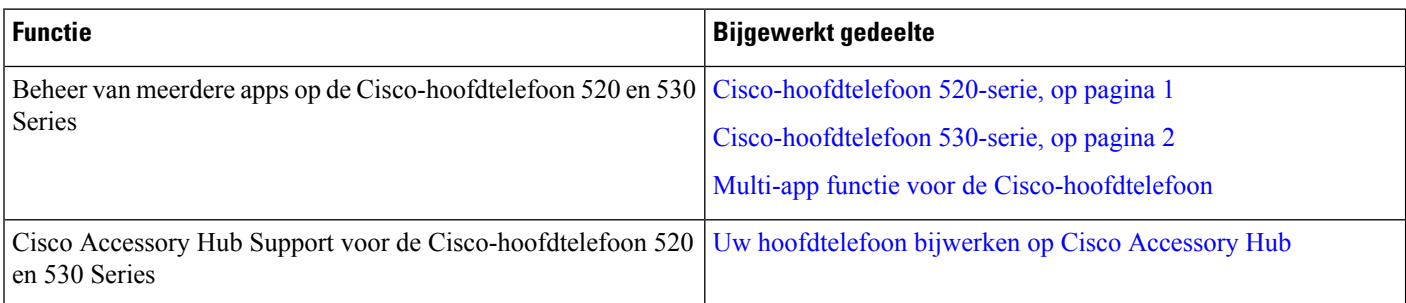

# **Nieuwe informatie voor firmware-versie 2.2(1)**

**Tabel 10: Revisies van de Gebruikershandleiding voor Cisco-headsets uit de 500-serie voor firmware-versie 2.2(1).**

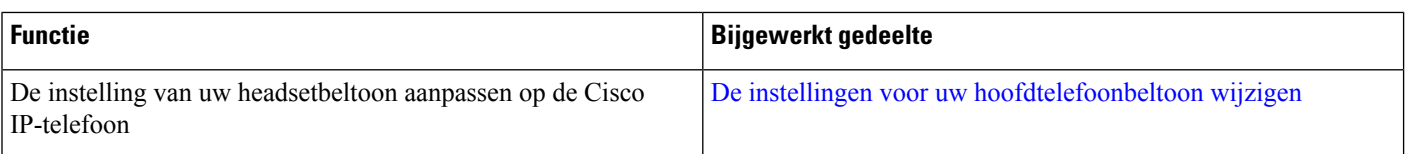

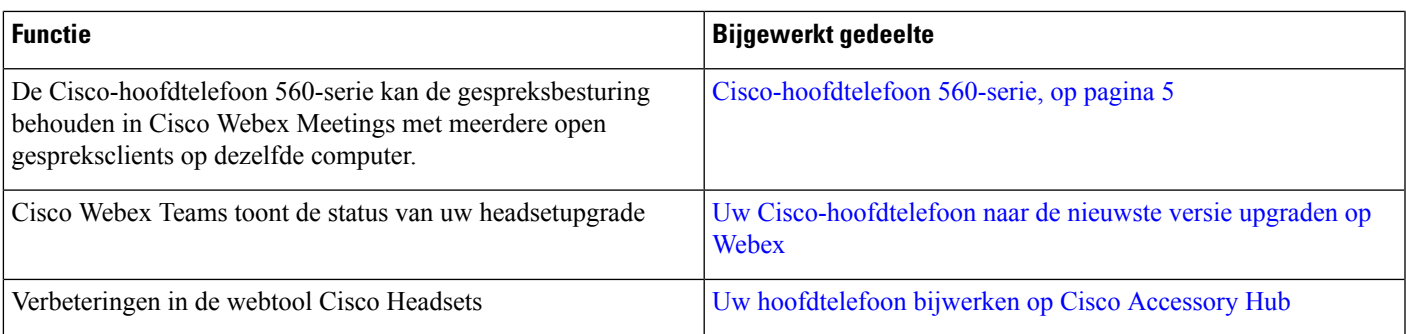

# **Nieuwe informatie voor firmware-versie 2.1(1)**

**Tabel 11: Revisies van de Gebruikershandleiding voor Cisco-headsets uit de 500-serie voor firmware-versie 2.1(1).**

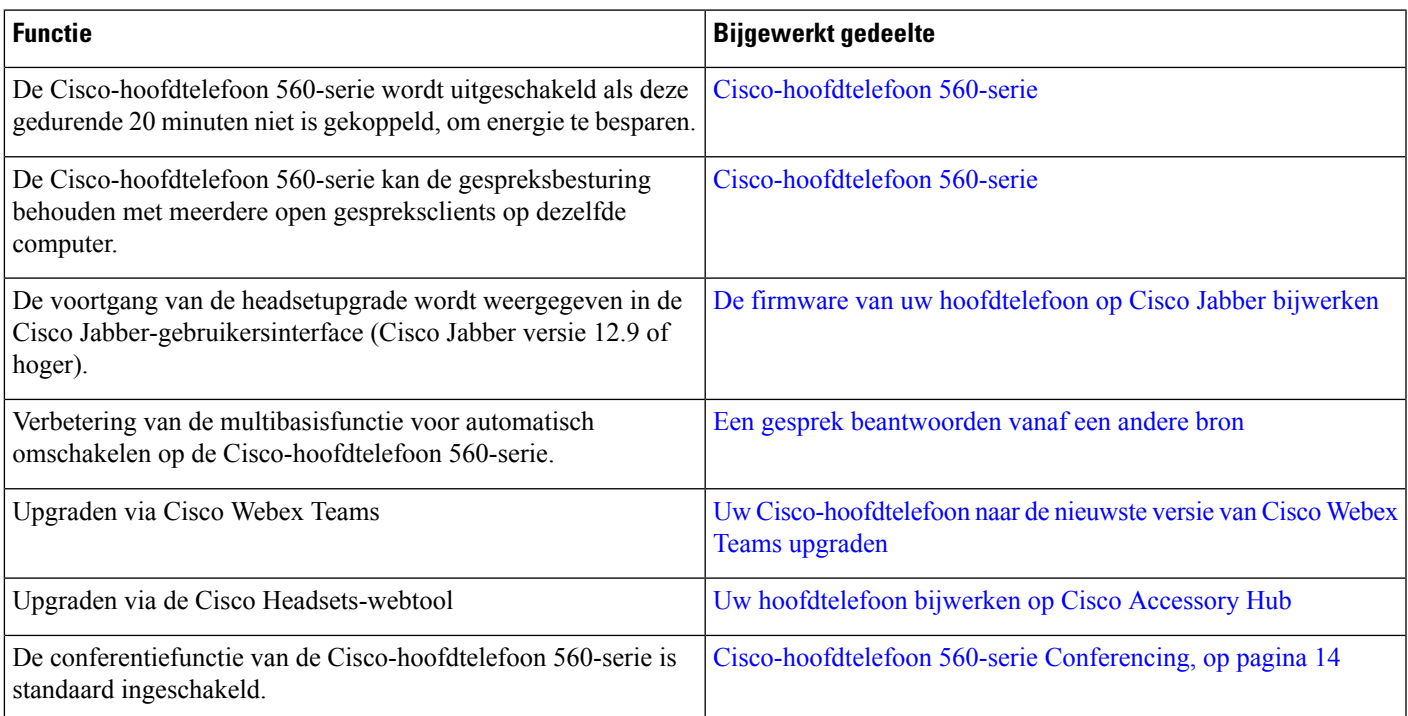

# **Nieuwe informatie voor firmware-versie 2.0(1)**

**Tabel 12: Revisies van de Gebruikershandleiding voor Cisco-headsets uit de 500-serie voor firmware-versie 2.0(1).**

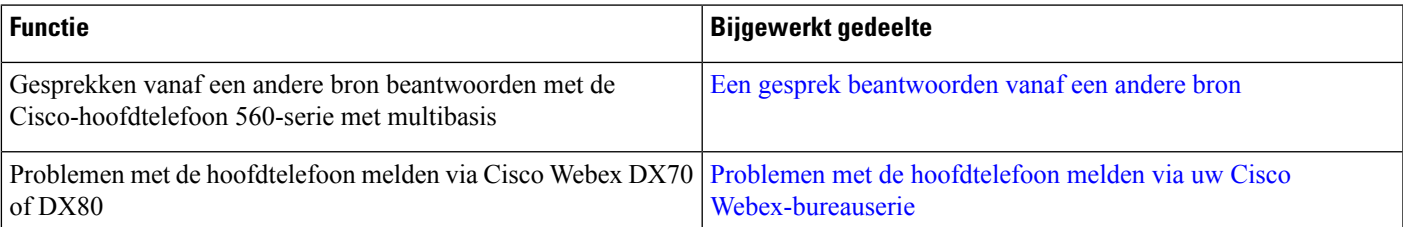

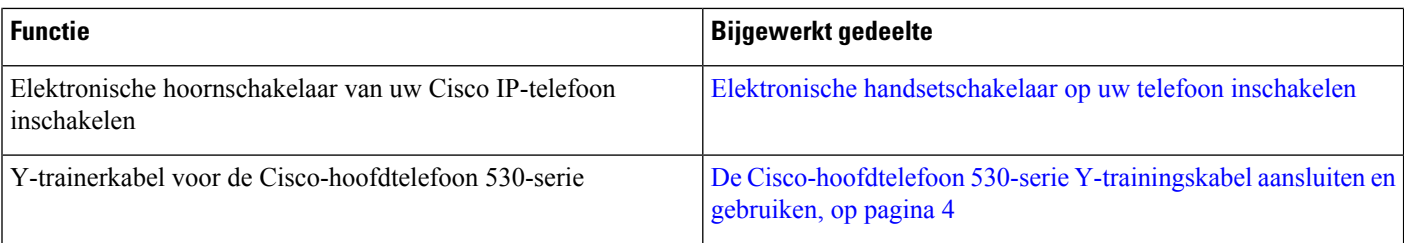

# **Nieuwe informatie voor firmware-versie 1.5(1)**

**Tabel 13: Revisies van de Gebruikershandleiding voor Cisco-headsets uit de 500-serie voor firmware-versie 1.5(1).**

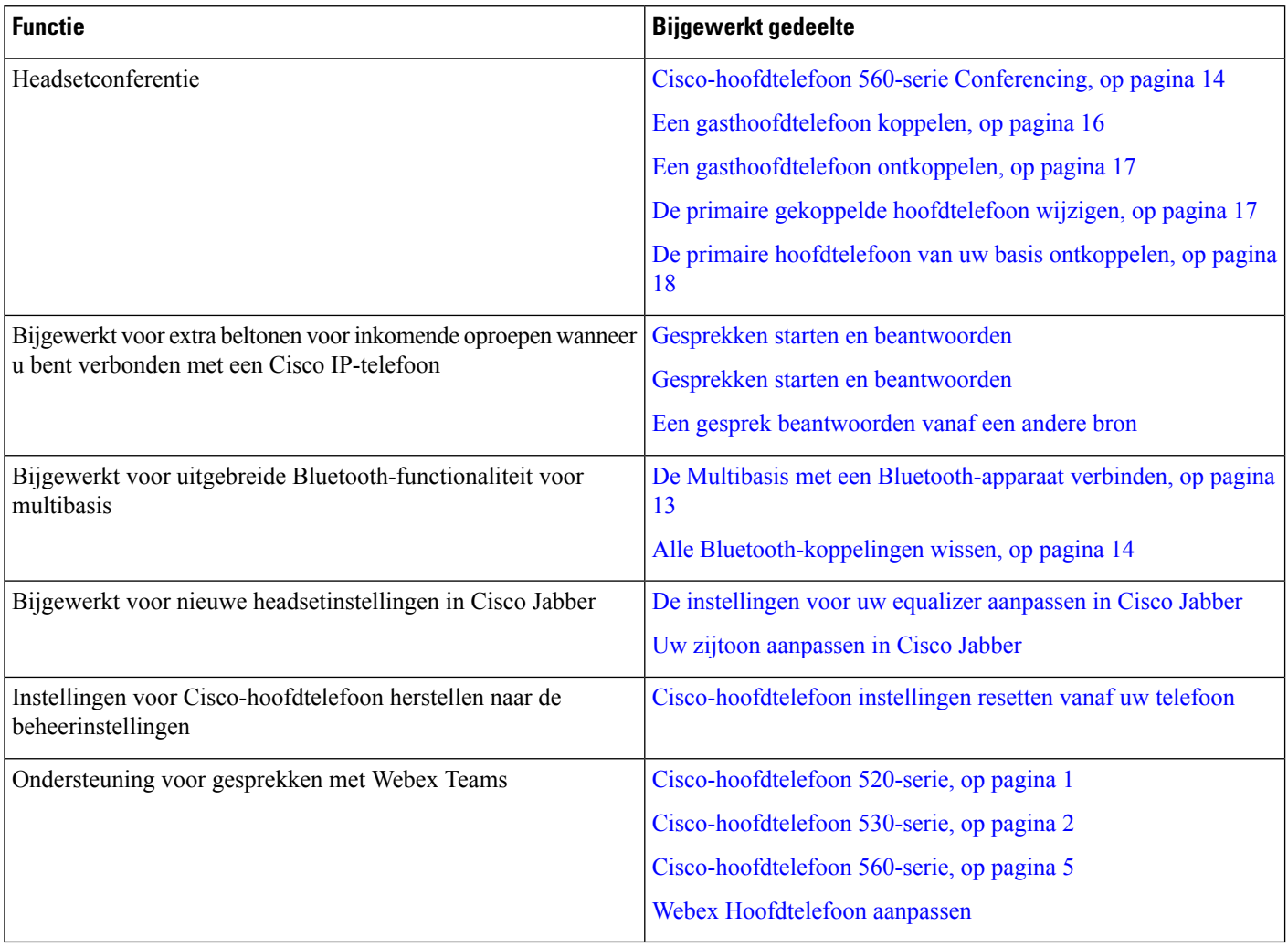

# <span id="page-19-0"></span>**Verwante documentatie**

Gebruik de volgende gedeelten om gerelateerde informatie te verkrijgen.

# **Documentatie van Cisco-headset**

Raadpleeg de publicaties die relevant zijn voor uw taal, headsetmodel en gespreksbeheersysteem. Ga naar de volgende documentatiekoppelingen:

[https://www.cisco.com/c/en/us/support/collaboration-endpoints/headset-500-series/](https://www.cisco.com/c/en/us/support/collaboration-endpoints/headset-500-series/tsd-products-support-series-home.html) [tsd-products-support-series-home.html](https://www.cisco.com/c/en/us/support/collaboration-endpoints/headset-500-series/tsd-products-support-series-home.html)

[https://www.cisco.com/c/en/us/support/collaboration-endpoints/headset-700-series/](https://www.cisco.com/c/en/us/support/collaboration-endpoints/headset-700-series/tsd-products-support-series-home.html) [tsd-products-support-series-home.html](https://www.cisco.com/c/en/us/support/collaboration-endpoints/headset-700-series/tsd-products-support-series-home.html)

## **Cisco Webex-helpcenter**

Voor ondersteuningsartikelen voor Cisco Webex-producten gaat u naar de volgende URL:

<https://help.webex.com/>

# **Documentatie van Cisco IP-telefoons uit de 6800-serie**

Raadpleeg de publicaties voor uw taal, telefoonmodel en firmwareversie voor meerdere platforms. Ga vanuit de volgende Uniforme Resource Locator (URL):

[https://www.cisco.com/c/en/us/support/collaboration-endpoints/ip-phone-6800-series-multiplatform-firmware/](https://www.cisco.com/c/en/us/support/collaboration-endpoints/ip-phone-6800-series-multiplatform-firmware/tsd-products-support-series-home.html) [tsd-products-support-series-home.html](https://www.cisco.com/c/en/us/support/collaboration-endpoints/ip-phone-6800-series-multiplatform-firmware/tsd-products-support-series-home.html)

# **Cisco IP-telefoon 7800-serie Documentatie**

Raadpleeg de publicaties die relevant zijn voor uw taal, telefoonmodel en gespreksbeheersysteem. Ga naar de volgende documentatie-URL:

<https://www.cisco.com/c/en/us/products/collaboration-endpoints/unified-ip-phone-7800-series/index.html>

## **Cisco IP-telefoon 7800-serie voor meerdere platforms Documentatie**

Raadpleeg de publicaties die relevant zijn voor uw taal en telefoonmodel. Ga naar de volgende documentatie-URL:

[http://www.cisco.com/c/en/us/support/collaboration-endpoints/ip-phone-7800-series-multiplatform-firmware/](http://www.cisco.com/c/en/us/support/collaboration-endpoints/ip-phone-7800-series-multiplatform-firmware/tsd-products-support-series-home.html) [tsd-products-support-series-home.html](http://www.cisco.com/c/en/us/support/collaboration-endpoints/ip-phone-7800-series-multiplatform-firmware/tsd-products-support-series-home.html)

# **Cisco IP-telefoon 8800-serie Documentatie**

Raadpleeg de publicaties die relevant zijn voor uw taal, telefoonmodel en gespreksbeheersysteem. Ga naar de volgende documentatie-URL:

<https://www.cisco.com/c/en/us/products/collaboration-endpoints/unified-ip-phone-8800-series/index.html>

De Implementatiehandleiding bevindt zich op de volgende URL:

[https://www.cisco.com/c/en/us/support/collaboration-endpoints/unified-ip-phone-8800-series/](https://www.cisco.com/c/en/us/support/collaboration-endpoints/unified-ip-phone-8800-series/products-implementation-design-guides-list.html) [products-implementation-design-guides-list.html](https://www.cisco.com/c/en/us/support/collaboration-endpoints/unified-ip-phone-8800-series/products-implementation-design-guides-list.html)

# **Cisco IP-telefoon 8800-serie voor meerdere platforms Documentatie**

Raadpleeg de publicaties die relevant zijn voor uw taal en telefoonmodel. Ga naar de volgende documentatie-URL:

[http://www.cisco.com/c/en/us/support/collaboration-endpoints/ip-phone-8800-series-multiplatform-firmware/](http://www.cisco.com/c/en/us/support/collaboration-endpoints/ip-phone-8800-series-multiplatform-firmware/tsd-products-support-series-home.html) [tsd-products-support-series-home.html](http://www.cisco.com/c/en/us/support/collaboration-endpoints/ip-phone-8800-series-multiplatform-firmware/tsd-products-support-series-home.html)

# **Cisco Unified Communications Manager Documentatie**

Raadpleeg de *Cisco Unified Communications Manager Documentatiehandleiding* en andere publicaties die relevant zijn voor uw versie van Cisco Unified Communications Manager. Ga naar de volgende documentatie-URL:

[https://www.cisco.com/c/en/us/support/unified-communications/unified-communications-manager-callmanager/](https://www.cisco.com/c/en/us/support/unified-communications/unified-communications-manager-callmanager/tsd-products-support-series-home.html) [tsd-products-support-series-home.html](https://www.cisco.com/c/en/us/support/unified-communications/unified-communications-manager-callmanager/tsd-products-support-series-home.html)

## **Documentatie van de Cisco Webex-bureauserie**

Raadpleeg de publicaties die relevant zijn voor uw taal, model en firmwareversie. Ga naar de volgende documentatie-URL:

[https://www.cisco.com/c/en/us/support/collaboration-endpoints/desktop-collaboration-experience-dx600-series/](https://www.cisco.com/c/en/us/support/collaboration-endpoints/desktop-collaboration-experience-dx600-series/tsd-products-support-series-home.html) [tsd-products-support-series-home.html](https://www.cisco.com/c/en/us/support/collaboration-endpoints/desktop-collaboration-experience-dx600-series/tsd-products-support-series-home.html)